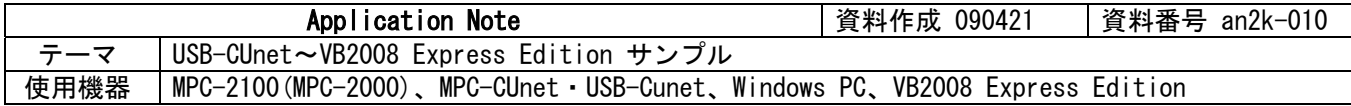

## ■機器構成

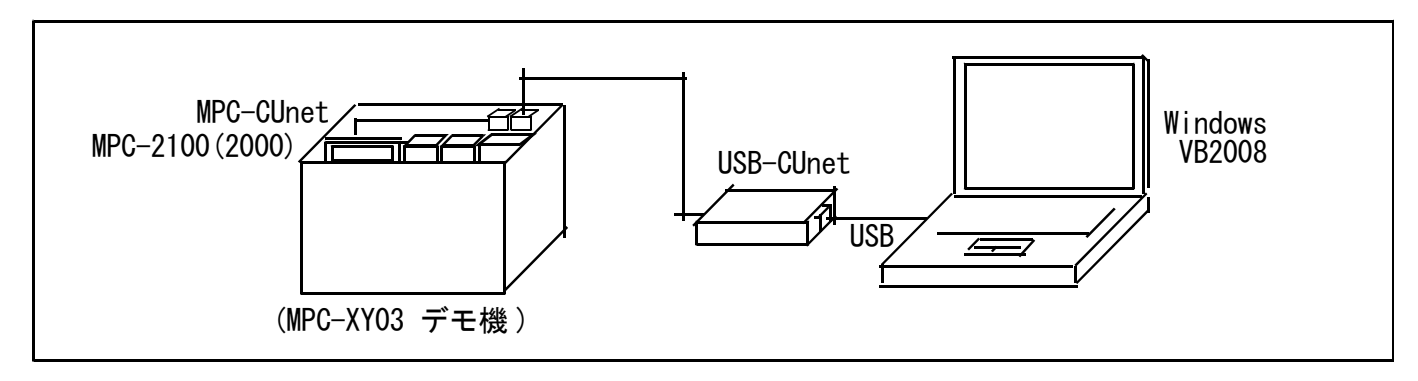

## ■概要

CUnet-Mail でタスク文番号をモニタ、グローバルメモリ読み込みで温度と AD/DA 電圧を表示しています。 usbcunet.dll の扱いは殆ど VB6 と同じですが Long、Any が Integer になります。

## ■プログラム

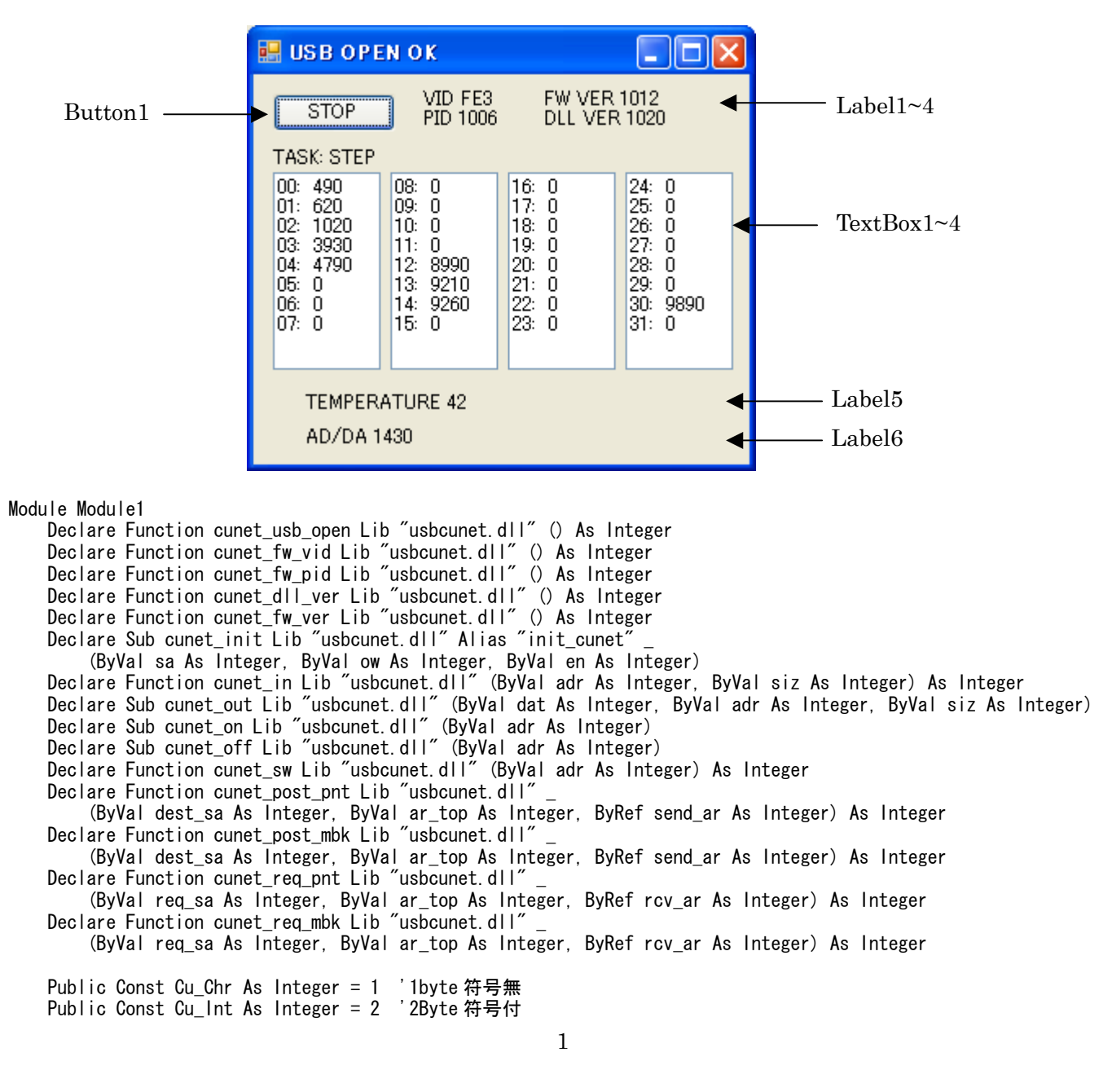

 Public Const Cu\_Wrd As Integer = 4 '2Byte 符号無 Public Const Cu\_Lng As Integer = 8 '4Byte 符号付

 $'=========$  'system API Public Declare Sub Sleep Lib "kernel32" (ByVal dwMilliseconds As Long)

End Module

Public Class Form1

Private Sub Button1\_Click(ByVal sender As System. Object, ByVal e As System. EventArgs) Handles Button1. Click

```
 If Timer1.Enabled Then 
             Timer1.Enabled = False 
             Me.Text = "TIMER STOPPED" 
           Button1. Text = "START"
             Exit Sub 
        End If 
       If cunet_usb_open = 1 Then ' USB-CUnet OPEN
           Me. Text = "USB OPEN OK"
        Else 
            Me.Text = "USB OPEN NG" 
             Exit Sub 
        End If 
        Button1.Text = "STOP" 
Label1.Text = "VID " + Hex$(cunet_fw_vid) ' USB-CUnet Vender ID 
Label2.Text = "PID " + Hex$(cunet_fw_pid) ' USB-CUnet Product ID 
Label3.Text = "FW VER " + CStr(cunet_fw_ver) ' USB-CUnet Firmware Version 
       Label3.Text = "FW VER " + CStr(cunet_fw_ver)                                  ' USB-CUnet Firmware Version<br>Label4.Text = "DLL VER " + CStr(cunet_dll_ver)                              ' USB-CUnet DLL Version
       cunet init (255, 0, 0) ' USB-CUnet Reset
        Sleep(500) 
       cunet init (0, 4, 11) ' USB-CUnet Initialize
        Sleep(500) 
        Timer1.Interval = 500 
        Timer1.Enabled = True 
   End Sub 
   Private Sub Form1_Load(ByVal sender As System.Object, ByVal e As System.EventArgs) Handles MyBase.Load 
        Button1.Text = "START" 
       Label7. Text = "TASK: STEP"
   End Sub 
   Private Sub Timer1_Tick(ByVal sender As System.Object, ByVal e As System.EventArgs) Handles Timer1.Tick 
        Dim ar(0 To 119) As Integer 
        Dim res, i, r, c As Integer 
        Dim s As String 
        res = cunet_req_mbk(4, 7836, ar(0)) ' MBK Area Read. param= Request SA, MBK top addr, Storage array 
        TextBox1.Clear() 
       TextBox2. Clear()
       TextBox3. Clear()
        TextBox4.Clear() 
       i = 0For c = 1 To 4
           For r = 0 To 7
                s = Format((i / 2), "00") + ": " + CStr(ar(i) + ar(i + 1) * &H10000)
                If c = 1 Then TextBox1. SelectedText = s + Chr(13) + Chr(10)If c = 2 Then TextBox2. SelectedText = s + Chr(13) + Chr(10)
                If c = 3 Then TextBox3. SelectedText = s + Chr(13) + Chr(10)If c = 4 Then TextBox4. SelectedText = s + Chr(13) + Chr(10)
                i = i + 2 Next r 
        Next c 
       Label5.Text = "TEMPERATURE " + CStr(cunet_in(2064, Cu_Int))                 ' Global Memory Read<br>Label6.Text = "AD/DA " + CStr(cunet_in(2080, Cu_Wrd))                 ' Global Memory Read
       Label6. Text = "AD/DA" + CStr (cunet_in(2080, Cu_Wrd))
```
End Sub

End Class

## ■補足

・ MPC 側の CUnet グローバルメモリ書き込みは下記のように行っています。 (MPC-2000 サイト > DOWNLOAD > サンプルプログラム > mpc2k\_tutorial.zip 内 xy03\_tutorial.f2k から抜粋)

温度の書き込み

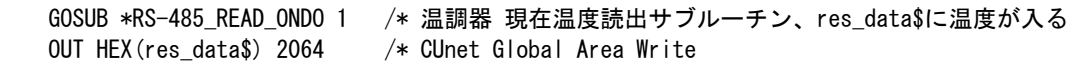

AD/DA 電圧の書き込み

A =AD(0) /\* MPC-AD12 ch0 アナログ入力 OUT A\_ 2080~Wrd /\* CUnet Global Area Write

- ・ タスク文番号のモニタ方法については アプリケーションノート an2k-006 をご覧下さい。
- ・ MPC-XY03 デモ機 については MPC-2000 チュートリアル をご覧下さい。

以上